## **Evidência de Testes**

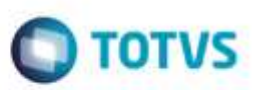

## **Evidência de Testes**

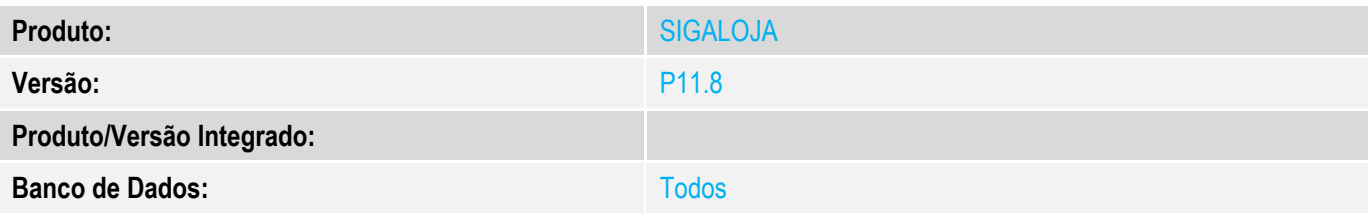

### **1. Evidência e sequência do passo a passo** *[obrigatório]*

**Teste Unitário (Codificação)**

#### **1. SIGALOJA, Miscelânea, Utilitários, Exporta Log p/ XML (LjLogXml())**

1.1. Selecione a(s) empresa(s) e filial(is) para a exportação.

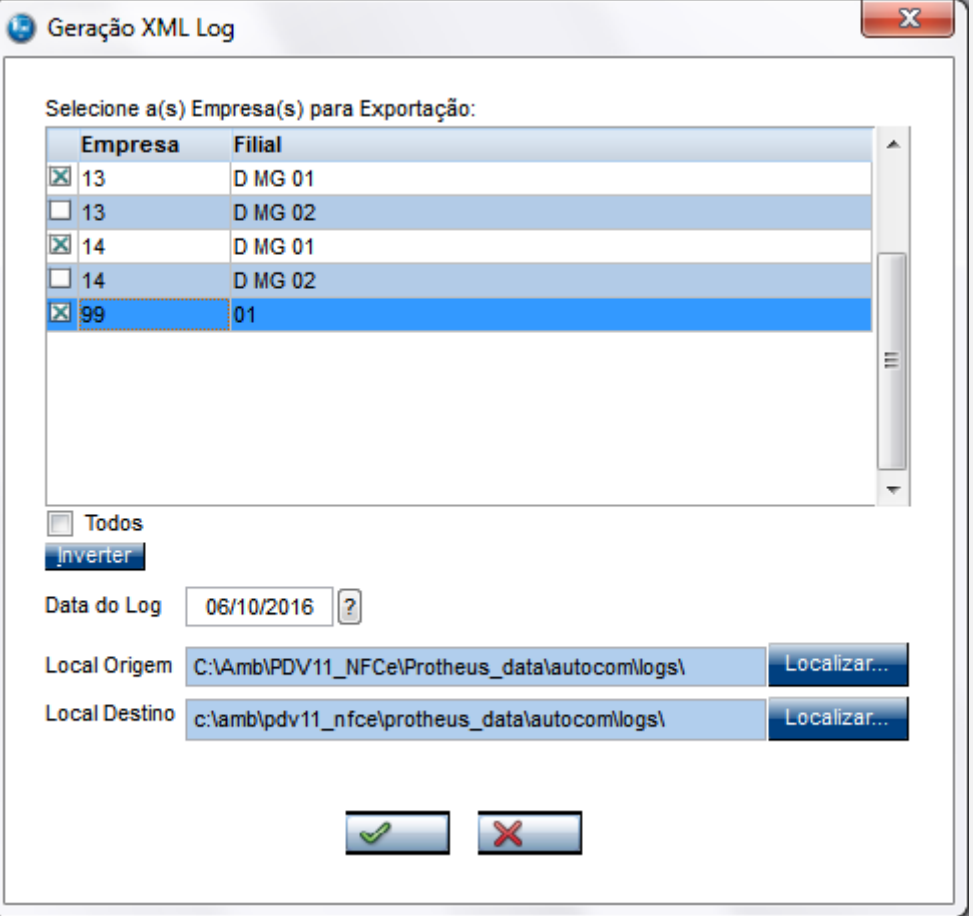

1.2. Digite a data do log, para pesquisa diária. Ou se quiser trazer o log independente da data, é só deixar a data em branco.

ö

# **Evidência de Testes**

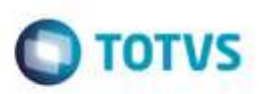

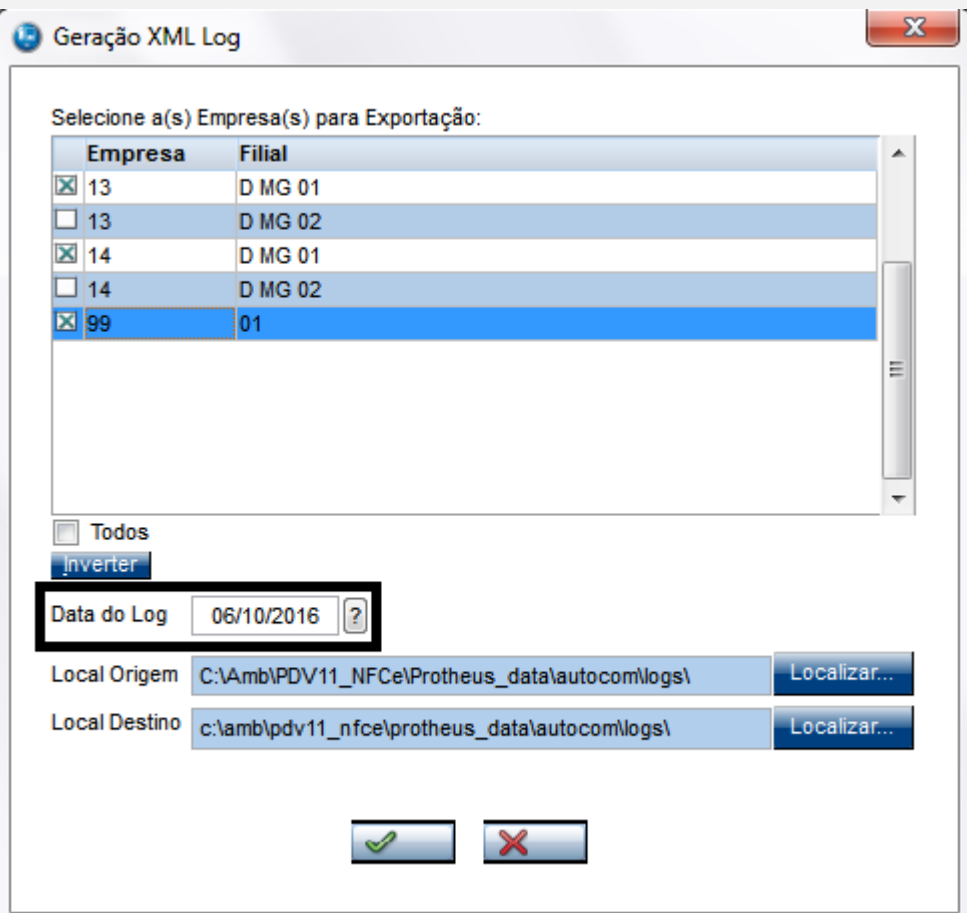

### 1.3. Selecione o Local de Origem e o Local de Destino.

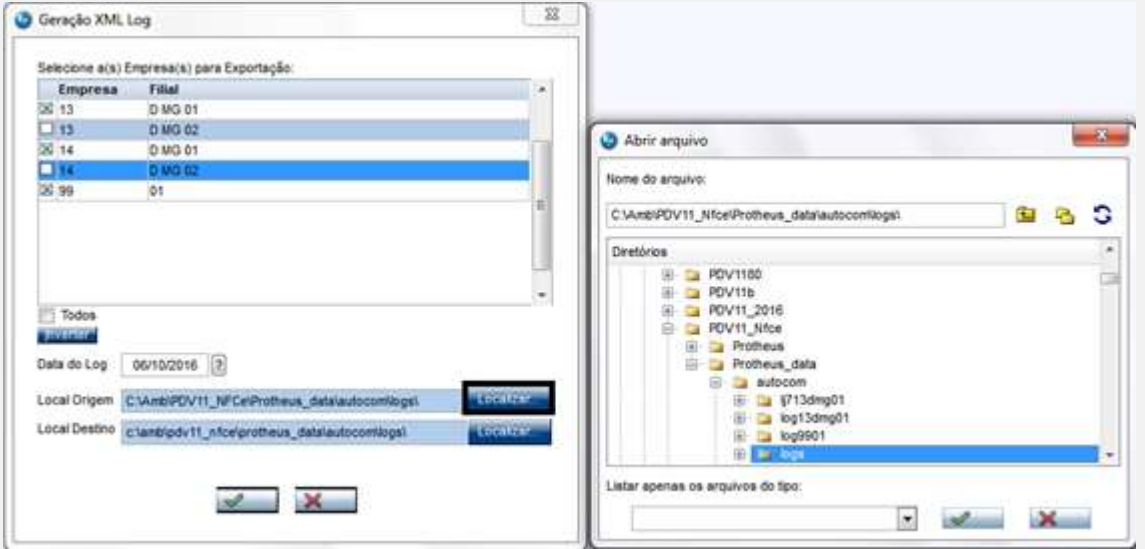

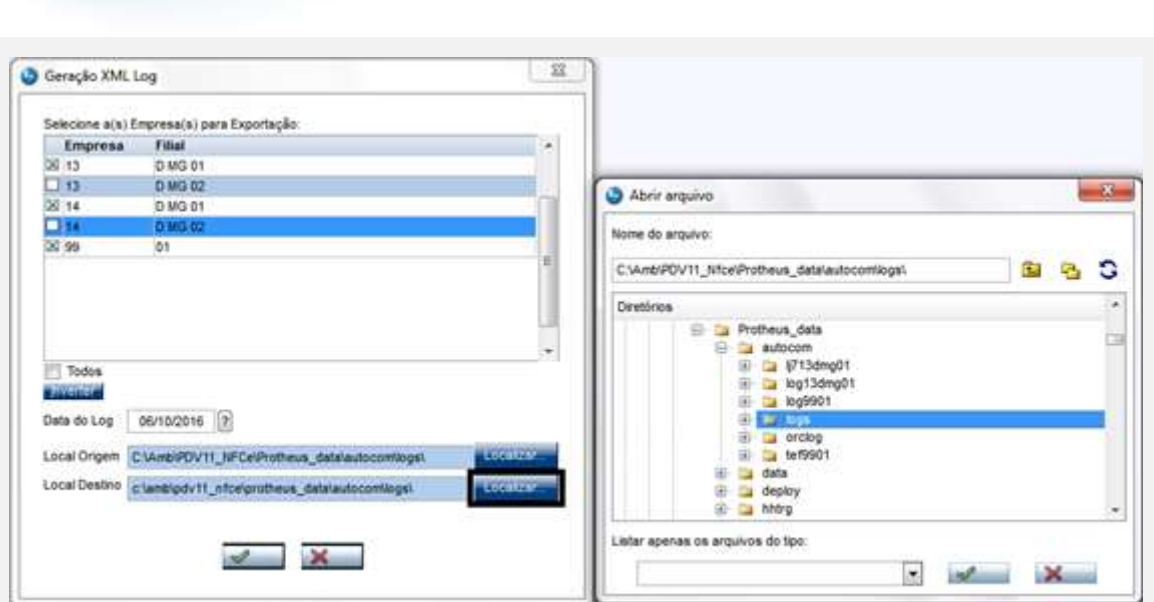

**O** TOTVS

1.4. Clique no botão, identificado com o **tique verde**.

Verá os arquivos de log encontrados. Marque um ou mais, e em seguida, clique em Geração **.XML**.

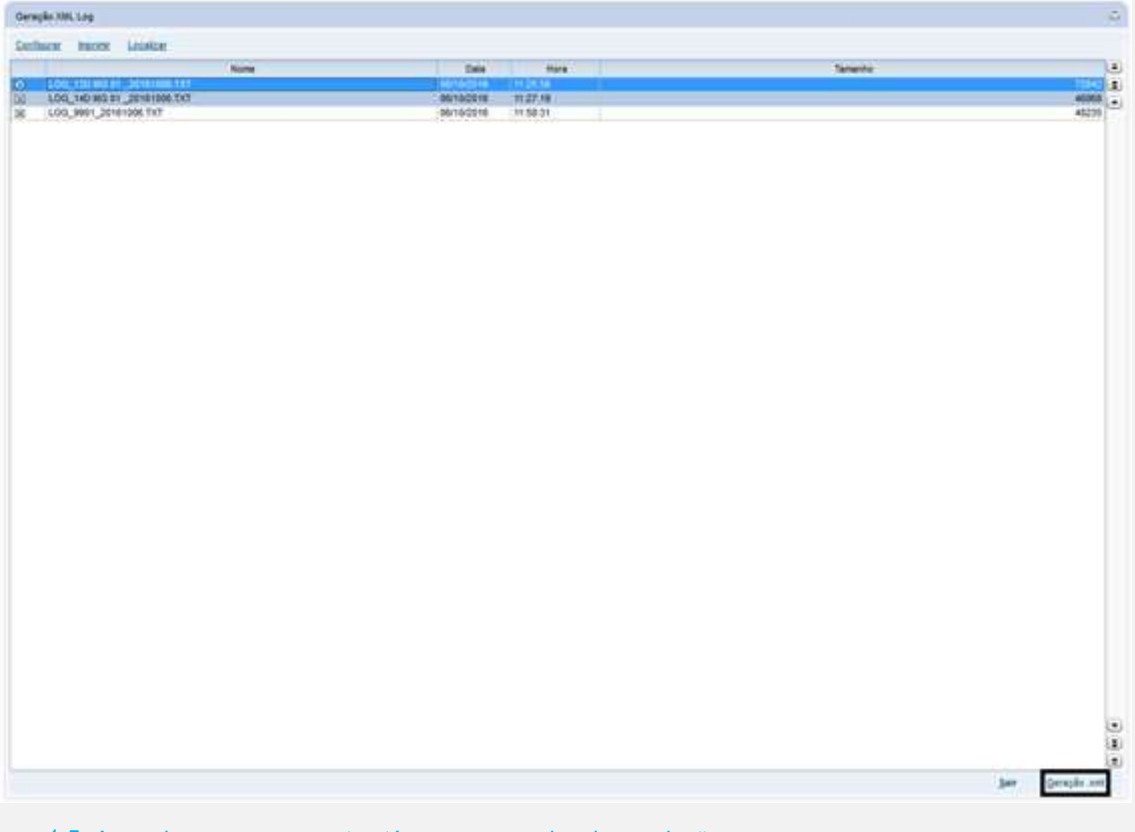

1.5. Aguarde o processamento até aparecer o aviso de conclusão.

ö

Este doct

nto é de propriedade da TOTVS. Todos os direitos reserval

ń

**BSD** 

o de proprie

**Evidência de Testes**

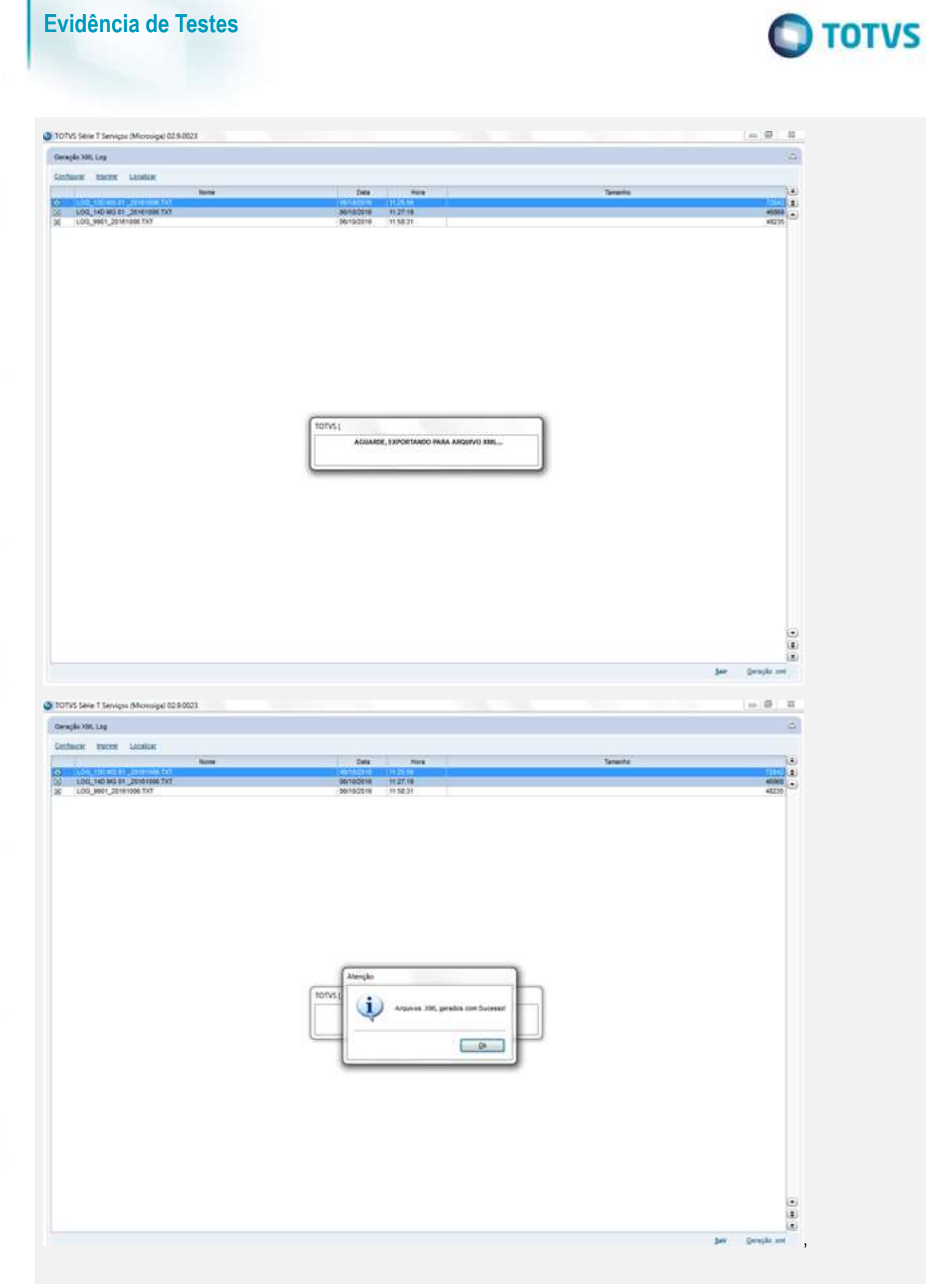

### **Evidência de Testes**

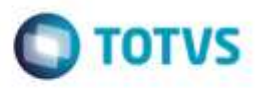

1.6. Na pasta do Windows, verifique os arquivos de log, no formato txt, e os arquivos gerados em formato xml. Verifique os "folders" no xml: Header information, List of sources e function lines.

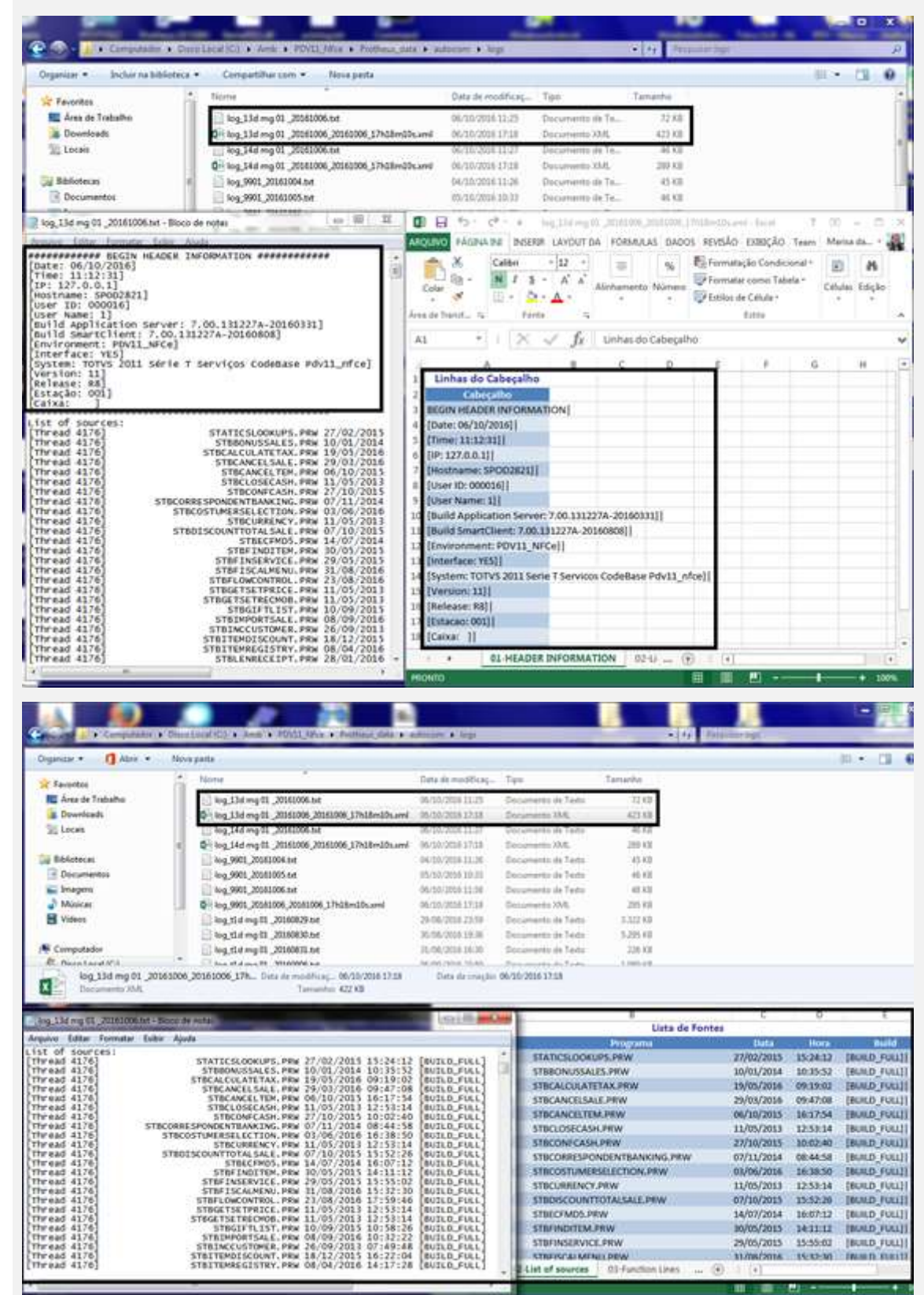

à

Ó

ā

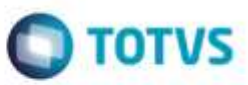

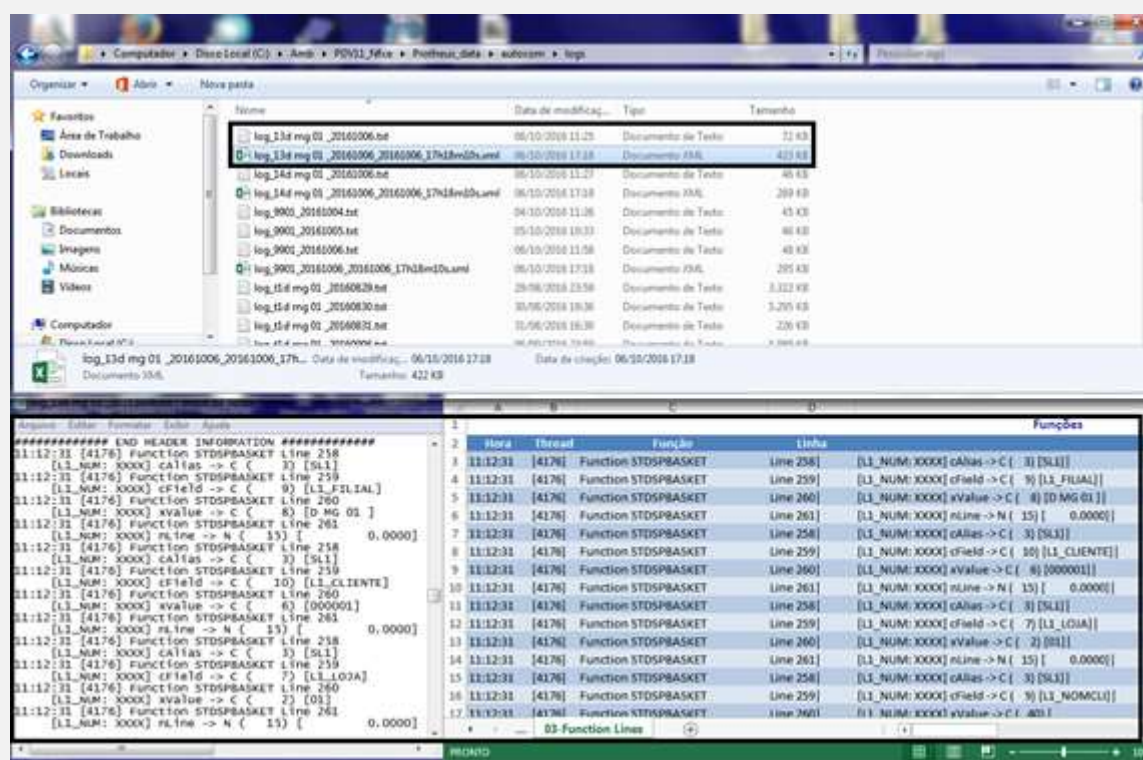

**Teste Integrado (Equipe de Testes)**

[Descrever a sequência dos testes realizados em detalhes e os resultados atingidos. O Print Screen de telas é opcional]

**Teste Automatizado (Central de Automação)** *[Opcional]* [Informar as suítes executadas e descrever os resultados atingidos]

### **Dicionário de Dados (Codificação)** *[Opcional]*

[O objetivo é incluir o print-screen da tela do dicionário de dados atualizado quando necessário.]

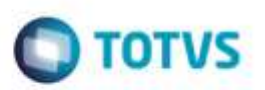

### 1. **Outras Evidências**

O objetivo é indicar para a equipe de Testes que a informação criada deve ser validada, como por exemplo, publicação de ponto de entrada, etc.

ò

Este documento è de propriedade da TOTVS. Todos os direitos

Ē

Ġ